## ソフトウェアの使用方法 Ver2.0

ご使用前に、端末の Bluetooth 設定が ON になっていることをご確認ください。

(1) 『接続』ボタンをクリックします。

(2) 一覧から、SK-BLEI \*\*\*\*\*\*\*\*\*を選択し、ペア設定をクリックします。

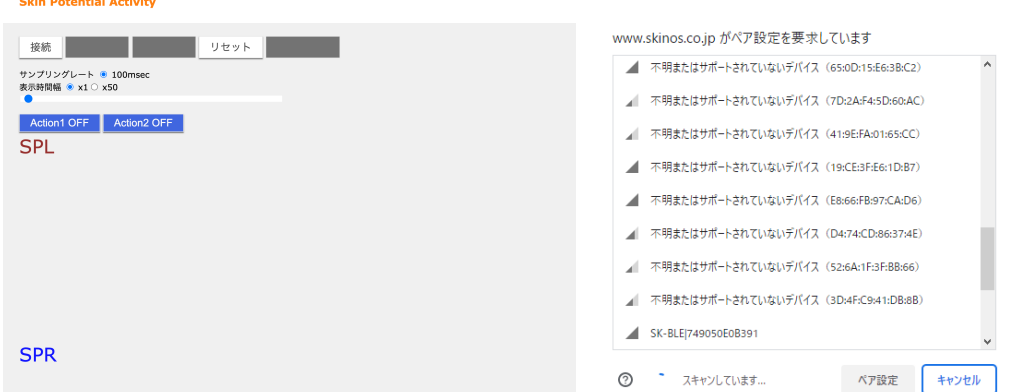

- (3) デバイスが接続され、グラフが表示されます(機器が接続されると、グラフ背景が緑色に変化し ます)。
- (4) 『記録開始』をクリックすると、データの記録が開始されます(記録が開始されると、グラフ背 景が白色に変化します)。
- (5) マーカーボタン『Action1』、『Action2』により、記録データにマーカーを残すことができます (OFF 時に 0、ON 時に 1 が記録されます)。
- (6) 記録を停止するときには『記録停止』をクリックすると、記録が停止され、ダウンロードフォル ダに記録データが保存されます。

**Skin Potential Activity** 

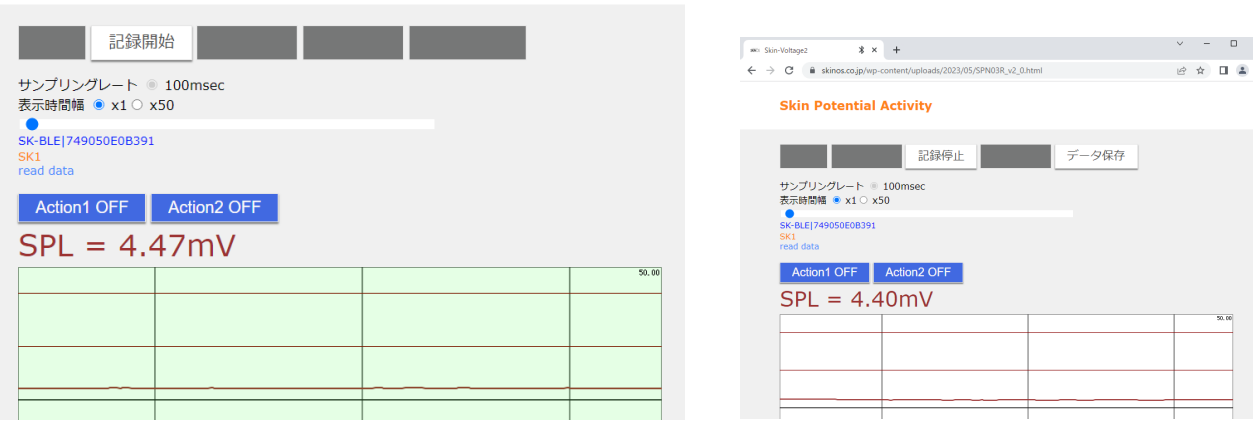